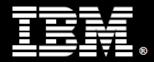

## **Information Management**

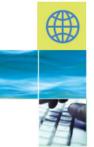

IBM<sup>®</sup> DB2<sup>®</sup> 9.7 Academic Workshop

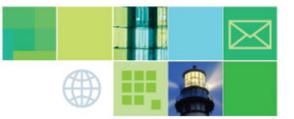

Thank you for your interest in the IBM DB2 9.7 Academic Workshop. This document has all necessary information to help you deliver a successful Workshop.

At any time, you may request clarification or direct your inquiries to <u>imschool@us.ibm.com</u>.

## 1. How to Obtain the Course Material?

#### Open a web browser and visit:

https://www14.software.ibm.com/webapp/devtool/scholar/web/coursewarePickPage.do?s ource=ai-course-dim

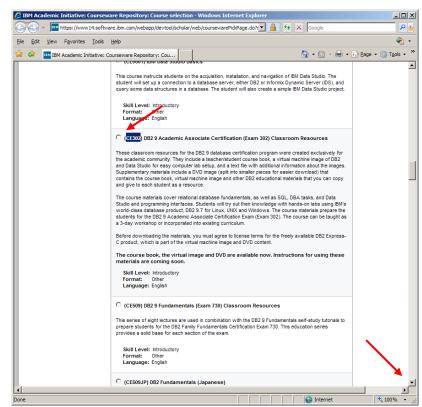

DB2 9 Academic Associate Certification (Exam 302) Classroom Resources

Scroll down the page until you find the (CE302) DB2 9 Academic Associate Certification (Exam 302) Classroom Resources. Mark the radio button and proceed to the end of the page and click on "Continue" to proceed to the Sign in page.

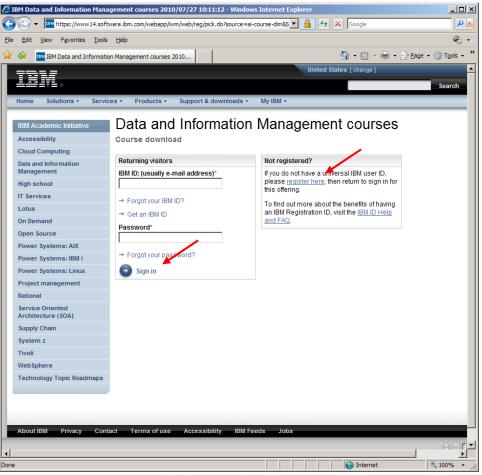

Sign in or Registration Page

If you are already registered, go ahead and sign in following the on screen instructions. If you have never registered, click on the link "register here" on the right site of the page to sign up. After logging in, you may need to agree to the "terms of use and conditions". Scroll down to the Download area. Select the item you need and click "Download now" to start downloading.

| 🕑 😔 🔻 🔤 https://www14.software.ibm.com/webapp/wm/web/reg/download.do?source=ai-course-dim8 🔽 🔒 🐓 🗙 Google        |                |
|----------------------------------------------------------------------------------------------------|----------------|
| Elle Edit View Favorites Iools Help                                                                              | • 🚱            |
|                                                                                                    |                |
| Technology Topic Roadmaps Download options                                                                       |                |
| To download using Download Director, select the files you want below and click on 'Download<br>now'. Learn more. |                |
| You can also download the files using http.                                                                      |                |
| Download using Download Director Download using http                                                             |                |
| Select all files                                                                                                 |                |
| Ce302_course_book.pdf<br>                                                                                        |                |
| dvd_part01.exe<br>dvd_part01.exe (734003200)                                                                     |                |
| dvd_part02.rar<br>dvd_part02.rar (734003200)                                                                     |                |
| dvd_part03.rar<br>dvd_part03.rar (734003200)                                                                     |                |
| dvd_part04.rar<br>dvd_part04.rar (734003200)                                                                     |                |
| dvd_part05.rar<br>dvd_part05.rar (453508393)                                                                     |                |
| vmimage_part01.exe<br>vmimage_part01.exe (734003200)                                                             |                |
| vmimage_part02.rar<br>vmimage_part02.rar (734003200)                                                             |                |
| vmimage_part03.rar<br>vmimage_part03.rar (549148096)                                                             |                |
| Download now                                                                                                    |                |
|                                                                                                    | -              |
| Done                                                                                                    | ▶<br>100% ▼ // |

Download resources

Items available for download include:

- DB2 9.7 Academic Workshop Course Workbook (1 File)
  The source workbook contains the complete set of material for the I
  - The course workbook contains the complete set of material for the DB2 9.7 Academic Workshop. It includes all presentations and instructions for execution of the hands-on laboratories.
    - File 1: ce302\_course\_book.pdf
- DB2 9.7 Academic Workshop Course VMware<sup>®</sup> Image (3 Files) This is the Virtual Machine (VM) that you will use to execute the hands-on labs.
  - File 1: vmimage\_part01.exe

- File 2: vmimage\_part02.rar
- File 3: vmimage\_part03.rar

#### • DB2 9.7 Academic Workshop Discovery Kit DVD (5 Files)

Includes the VMware image and Course Workbook mentioned above
 This is a DVD ISO image containing a selection of great material on DB2 for Linux,
 UNIX and Windows plus the Course Workbook and the VM image of the DB2 9.7
 Academic Workshop.

- File 1: dvd\_part01.exe
- File 2: dvd\_part02.rar
- File 3: dvd\_part03.rar
- File 4: dvd\_part04.rar
- File 5: dvd\_part05.rar

### 1.1 DB2 9.7 Academic Workshop Course VMware Image

The VMware image for the course is divided intro three self-extractable RAR files. You must download all three parts before you can decompress the files. Download the files into the same folder.

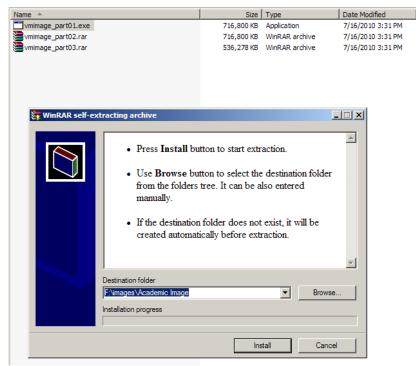

Academic Workshop Image files and the self-extractable window

Double click on the "vmimage\_part01.exe" file and wait for the WinRAR self-extracting archive window. Click on "Install" to begin decompressing the VMware image. All the volumes must be decompressed to the same folder. Decompressing the image can take several minutes depending on your system. You will require "VMware Player" or "VMware Workstation" to open and execute the VM image. For details on how to obtain VMware software, please refer to section 2.

Start VMware Player (steps for VMware Workstation are similar), then click on "Open a Virtual Machine".

| 11 VMware Player Eile ▼ Virtual Machine ▼ Help | •                        | _ ×                                                                                                    |  |  |
|------------------------------------------------|--------------------------|----------------------------------------------------------------------------------------------------|--|--|
| Home                                           | Welcome to VMware Player |                                                                                                    |  |  |
|                                                | Þ                        | Create a <u>New Virtual Machine</u><br>Create a new virtual machine, which will then be<br>added to the top of your library.                |  |  |
|                                                |                          | Open a Virtual Machine<br>Open an existing virtual machine, which will then be<br>added to the top of your library.                         |  |  |
|                                                | ٦                        | Upgrade to VMware Workstation<br>Get advanced features such as snapshots,<br>record/replay, teams, developer tool integration,<br>and more. |  |  |
|                                                | ?                        | Help<br>View VMware Player's help contents.                                                                                                 |  |  |
|                                                |                          |                                                                                                    |  |  |
|                                                |                          |                                                                                                    |  |  |
|                                                |                          | <b>vm</b> ware <sup>*</sup>                                                                                                    |  |  |
|                                                |                          |                                                                                                    |  |  |

VMware Player

Start VMware Player (steps for VMware Workstation are similar), then click on "Open a Virtual Machine". Browse to the folder where you decompressed the VM image and select the "DB2 Express-C 9.7 32-bit.vmx" file. Click "Open".

| Open Virtual M         | achine             |                   |                    |     |       | ? 🔀          |
|------------------------|--------------------|-------------------|--------------------|-----|-------|--------------|
| Look <u>i</u> n:       | DB2v97AW_2         | 0100630_NEW       | ~                  | 3 🦻 | • 📰 🕈 |              |
| My Recent<br>Documents | DB2 Express-C 9    | 9.7 32-bit.vmx    |                    |     |       |              |
| Desktop                |                    |                   |                    |     |       |              |
| My Documents           |                    |                   |                    |     |       |              |
| My Computer            |                    |                   |                    |     |       |              |
|                        | File <u>n</u> ame: |                   |                    |     | ~     | <u>O</u> pen |
| My Network             | Files of type:     | VMware Configurat | tion Files (*.vmx) |     | ~     | Cancel       |

**Opening the DB2 Academic VM** 

Click on "Play Virtual Machine" to start the VM. Then follow the lab instructions in the Course Workbook to execute the labs.

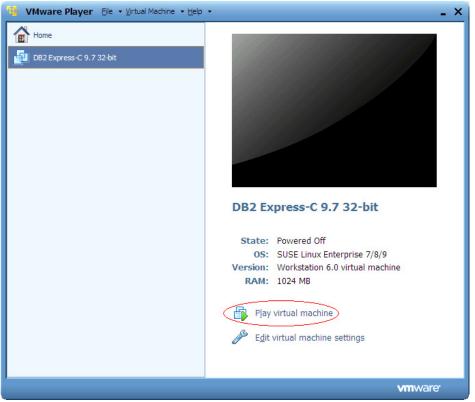

Starting the DB2 Academic VM

### 1.2 DB2 9.7 Academic Workshop Discovery Kit DVD

The "DB2 9.7 Academic Workshop Discovery Kit DVD" is divided in 5 files. Before you can decompress you need to download all 5 files to the same folder. In a similar way as for the VMware image files, you need to double click on the "dvd\_part01.exe" file and wait for the WinRAR self-extracting archive window. Click on "Install" to begin decompressing the DVD image. All the volumes must be decompressed to the same folder.

This will decompress the ISO file that you can use to burn the DVD using your favourite DVD burning software. Besides the course material, the DVD contains additional collateral about DB2 for Linux, UNIX and Windows and IBM programs for the academic community.

### 2. How to obtain VMware Software?

To execute the labs, you will require "VMware Player" or "VMware Workstation". To obtain the software, open a web browser and visit <u>www.vmware.com</u>.

Click on the "Support & Downloads" link. Look for the Downloads link on the upper side of the page. Then look for VMware Player under Desktop Products.

# 3. Questions or Comments?

Please send an email to:

E-mail: imschool@us.ibm.com Subject: "DB2 Academic Workshop"